# *SIP600 – univerzální GSM komunikátor*

*uživatelský návod pro verzi firmware 1.32, hw verze 1.0, návod platný ke dni 13.05.2010* Toto zařízení je možné provozovat v mobilních sítích ČR a SR

*GSM komunikátor SIP600 je univerzální GSM zařízení přenášející informace pomocí GSM sítě. Může sloužit jako samostatná jednotka nebo může být připojen jako výstupní zařízení k libovolné zabezpečovací ústředně. SIP600 je vybaven pěti univerzálními vstupy, na které lze připojit bez potenciálový kontakt libovolného čidla nebo je lze využít jako aktivační/deaktivační vstupy (např. pro připojení klávesnice). Po změně stavu na vstupu SIP600 může být odeslána SMS s názvem vstupu (např. VLOUPANI, POZAR, VYPADEK KOTLE apod.) a volitelně může být provedeno volání až na šest telefonních čísel. Každý vstup je samostatně konfigurovatelný. SIP600 je vybaven i jedním bez potenciálovým reléovým výstupem přímo na desce s možností rozšíření o další dva výkonové výstupy pomocí externí desky. Dálkově je pak možné pomocí SMS zpráv (u prvního relé i pomocí pouhého prozvonění) měnit stav těchto výstupů. Také je vybaven konektorem s možností připojení externího teplotního čidla a s touto kombinací komunikátor využít např. pro signalizaci překročení mezní teploty. Nedílnou součástí SIP600 je integrovaný miniUSB port, přes který si snadno a rychle nastavíte zařízení podle vašich požadavků s dodávaným programem G-Link.*

## **Základní technické údaje SIP600:**

- napájecí napětí: typ. 12V (11 14V, pokud bude využíváno relé Re1, (7 14V bez použití relé Re1)
- odběr proudu (relé rozepnuta, zařízení aktivní): 40mA, zařízení deaktivováno: cca 31mA, relé Re1 drží : cca 50mA
- max. odběr proudu (GSM modul vysílá, relé sepnuta): špička až 500mA
- GSM pásma použitého GSM modulu: tří pásmová verze , 900 / 1800 / 1900 MHz
- pracovní teplota: -20°C až +50°C
- vstupy jsou odděleny optočleny, aktivní úroveň GND
- výstup LED má úroveň max. 4V, zatížení max. 10mA (lze připojit libovolnou LED)
- max. úroveň audio vstupu (konektor K2 JACK 2,5mm): 200mV
- max. úroveň audio výstupu (konektor K2 JACK 2,5mm): 1V, zatížení min. 1KΩ
- zatížení kontaktu relé Re1 max. 30V / 1A
- zařízení určeno do suchého prostředí. Při venkovní instalaci použijte skříň s odpovídajícím krytím.

- testován zejména v sítích mobilních operátorů ČR (Vodafone, T-Mobile, Eurotel) a SR (Orange, T-Mobile, Eurotel), ale i u několika světových operátorů v Austrálii, na Novém Zélandě apod.

## **Souhrn funkcí a základních vlastností:**

- pět univerzálních vstupů, s možností nastavení reakce na spojení, rozpojení, změnu stavu, aktivace impulsem, deaktivace impulsem, aktivace změna a aktivace GND.

- u všech vstupů možnost nastavení příchodového času (0 255 sekund).
- každý vstup může být pojmenován samostatně (text odesílané SMS) + (text odesílané SMS pro PCO).
- každému vstupu může být přiděleno až šest samostatných telefonních čísel, na které bude předána SMS a voláno.
- v případě, že je třeba mít vstupy trvale aktivní (v hlídacím stavu), lze je přepnout do režimu 24h. smyčky.
- lze nastavit počet volacích kol (1-4)

- u SIP600 si můžete zvolit libovolné vstupy, které budou sloužit pro aktivaci a deaktivaci připojením klávesnice, skrytého spínače nebo tlačítka, dálkového ovládání apod. Lze definovat funkci těchto vstupů.

- k externí signalizaci stavu zařízení slouží výstup pro připojení externí LED diody. Vyvede se např. ke klávesnici nebo skrytému tlačítku, aby jste měli přehled o aktuálním stavu SIP600.

- na desce SIP600 naleznete jeden reléový výstup (spínací kontakt) a konektor pro další dva výstupy s možností dálkového ovládání. Lze jej také přepnout do režimu sirény (sepne po aktivaci některého ze vstupů)

- možnost odposlechu střeženého prostoru - lze trvale vypnout ( spojení omezeno na cca 1 minutu). Mikrofon součástí balení.

- možnost využití audio výstupu (spojení omezeno na cca 1 minutu).

- systém má vlastní hodiny reálného času. Každá SMS odeslaná k uživateli (událost) je opatřena aktuálním časovým údajem.

-SIP600 má řadu kontrolních mechanizmů, které přispívají k vysoké spolehlivosti. Stav zařízení si můžete kdykoliv zjisti tzv. stavovou SMS zprávou. Tu můžete dostat na dotaz nebo vám může být zasílána automaticky v nastaveném intervalu (1-31 dní) v nastavenou hodinu (00 – 23 hodin).

- mini USB konektor integrovaný na desce slouží k jednoduché obsluze.

- důrazně doporučujeme karty s paušálními tarify, NE předplacené dobíjecí karty. V případě, že na kartě nebude dostatečný kredit, je zařízení mimo provoz. V nabídce našich operátorů najdete velmi zajímavé paušální tarify, které vám zaručí spolehlivý chod zařízení, bez nutnosti sledovat zbývající výši kreditu. Některé paušální tarify jsou dokonce finančně výhodnější, než předplacené karty (např. Odepiš od Vodafone).

- systém s vámi komunikuje intuitivními SMS zprávami. Stejně jako u dodávaného softwaru G-Link si můžete základní funkce nastavit i pomocí SMS zpráv.

# *Připojení SIP600 pro odborníky*

Připojení SIP600 by měl vždy provést odborník! Nesprávné zapojení čidel, nevhodný napájecí zdroj apod., můžou vést k nespolehlivé činnosti zabezpečovacího zařízení nebo dokonce k jeho poškození.

K napájení použijte 12V zálohovaný napájecí zdroj, který udrží zařízení v činnosti i po výpadku síťového napájení.

Pokud použijete interní anténu, neveďte kolem ní žádné vodiče. V uzavřených prostorách nebo v místech se slabým signálem (pod 40%) doporučujeme použít externí anténu.

Pozor! Při zapojování a manipulaci s modulem dodržujte zásady práce se zařízeními citlivými na statický výboj (pomocí uzemněného náramku) !

 Do série s kladnou napájecí větví zapojte pojistku F2 s hodnotou 1A – viz. příklad zapojení. Zařízení nezapínejte bez připojené GSM antény!

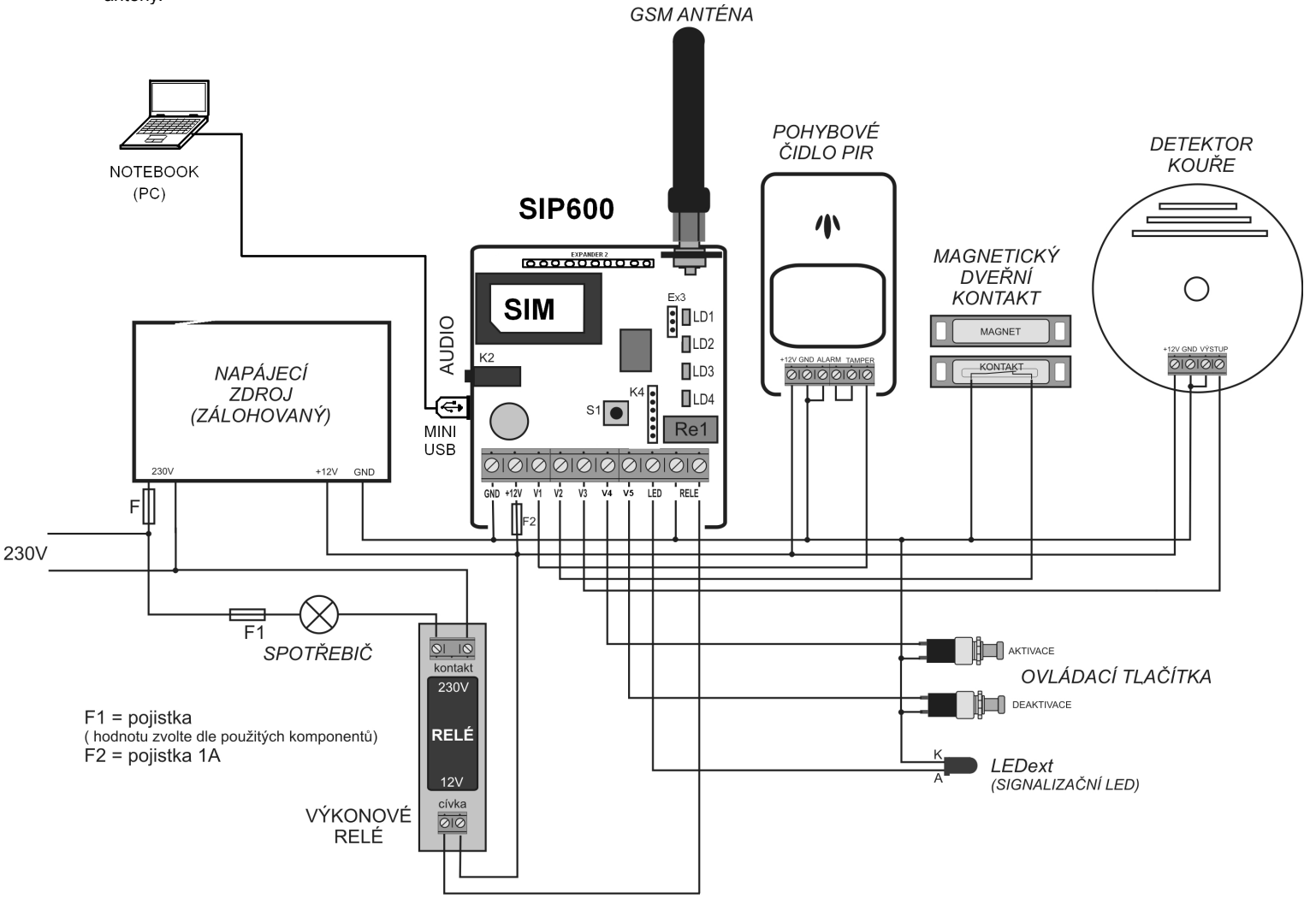

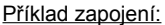

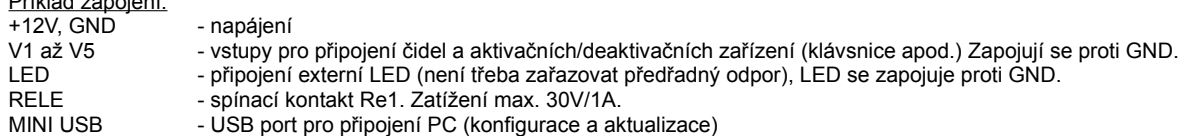

Popis některých prvků ze schématu:

- LD1 až LD4 – signalizační LED diody (funkce vysvětleny níže)

- SIM – držák pro SIM kartu s naznačenou polohou SIM

- AUDIO – konektor K2 JACK 2,5mm pro připojení odposlechového mikrofonu , popř. audio vstupu / výstupu

- Re1 – dálkově ovládané relé 1

- konektor Ex3 – konektor pro připojení externích teplotních čidel. POZOR! Lze připojit pouze autorizované příslušenství, jinak může dojít k poškození modulu!

- konektor K4 (EX1) – konektor pro připojení desky výkonových relé MREL. POZOR! Lze připojit pouze autorizované příslušenství, jinak může dojít k poškození modulu!

- S1 – tlačítko na plošném spoji sloužící k aktivaci, deaktivaci a defaultnímu nastavení (viz. níže)

- LED ext. – externí LED dioda signalizující stavy pageru. Lze použít jakoukoliv běžnou LED. Proud je již omezen na desce, není třeba použít předřadný rezistor.

- GSM anténa – lze použít libovolný typ GSM antény pro dané pásma, zakončený konektorem SMA. Anténa je součástí dodávky.

- MINI USB – konektor pro připojení k PC

# FUNKCE PROGRAMU G-LINK

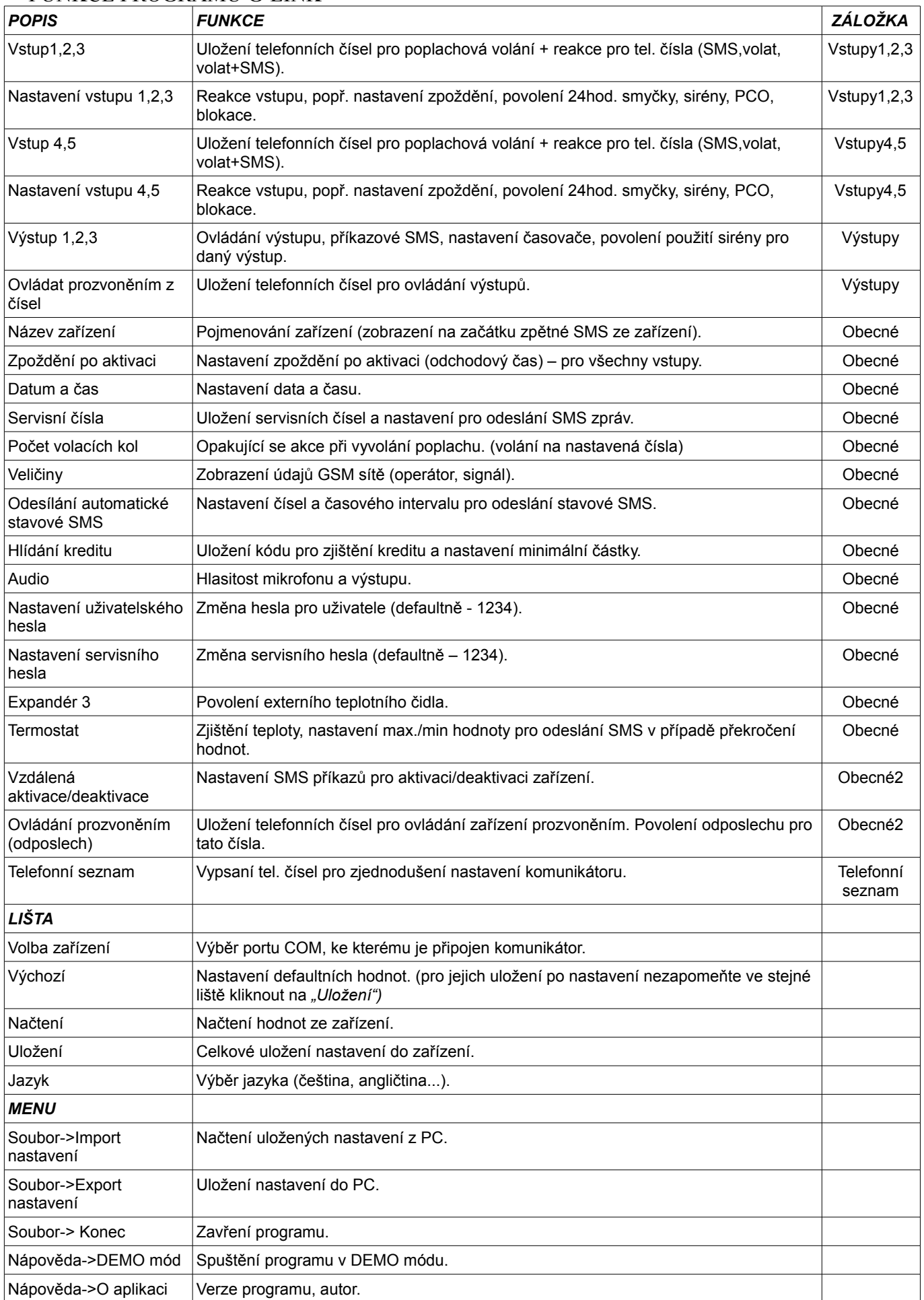

# *První spuštění*

Před připojením napětí připojte odpovídající GSM anténu a vložte SIM kartu s čistým (vymazaným) telefonním seznamem a vymazanými SMS zprávami. **Na SIM kartě musí být vypnut PIN kód ! (zrušíte v libovolném mobilním telefonu).** Po vložení SIM karty připojte napájecí napětí. Nikdy nemanipulujte se SIM kartou, pokud je zařízení pod napětím! Mohlo by dojít k poškození SIM nebo GSM modulu.

Po připojení napájecího napětí se rozsvítí všechny LED diody. Tím je signalizován stav, kdy se síťuje GSM modul a připravuje SIM karta. Probíhají také některé testy zařízení a editace RAM. Jakmile je zařízení připraveno, LED diody signalizují již aktuální stav zařízení. Doba přípravy záleží na typu SIM a může být až několik desítek sekund. Pokud je na SIM množství tel. čísel a SMS, může být doba přípravy i delší než 1 minuta. Proto doporučujeme SIM před vložením do zařízení kompletně vymazat (kromě pevně daných tel. čísel od operátora). Každý restart zařízení pak bude podstatně rychlejší.

# *Stavy LED:*

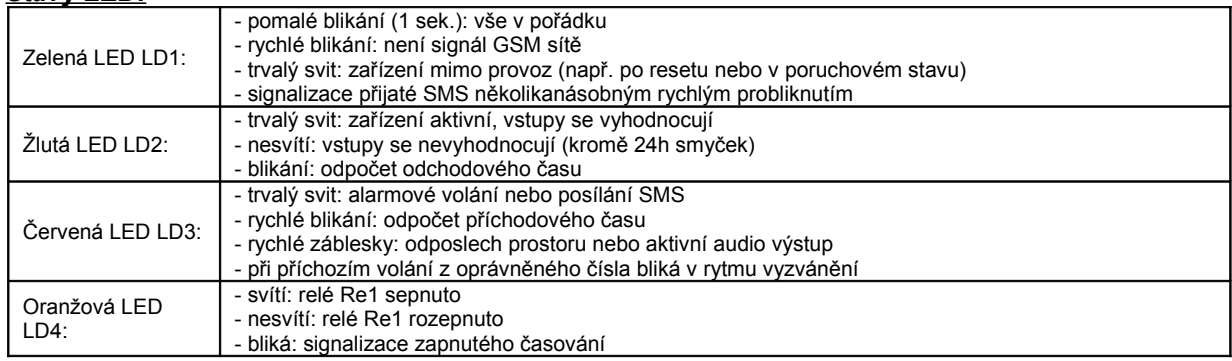

# *Funkce tlačítka S1 na desce:*

- krátkým stiskem střídavě aktivace a deaktivace (bez odchodového času, i když je povolen).

Podržení po dobu cca 10 vteřin budou nastaveny výchozí hodnoty od výrobce, kromě tel. čísel – ty zůstávají na SIM. Po 3 sek. držení dojde k blikání všech LED diod na desce, po dalších cca 5ti vteřinách LED trvale svítí a jsou nastaveny výchozí hodnoty.

# *Postup instalace*

Vyjměte z originální krabice CD a vložte jej do mechaniky vašeho PC. Otevřete složku z CD "INSTALL" a spusťte "setup.exe" (obr.i1).

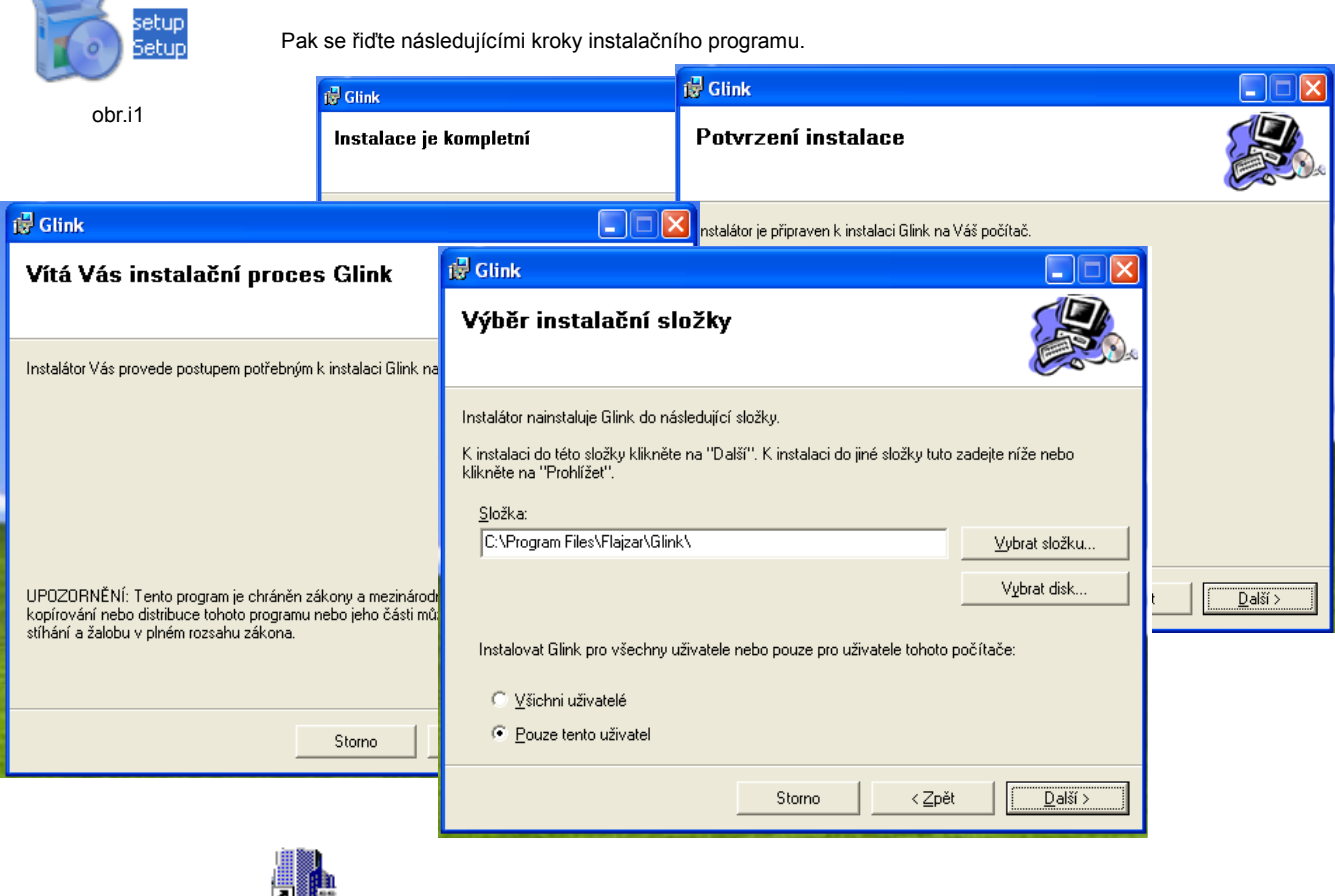

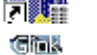

Po instalaci se na "ploše" obrazovky objeví ikona (obr.i2) Nyní spusťte program poklikáním myší na výše uvedenou ikonu (obr.i2).

obr.i2

Poznámka: Pokud v počítači nemáte nainstalován "Microsoft .NET Framework" příslušné verze, tak se spustí před instalací samotného programu.

Nyní zapojte přes USB konektor SIP600 k PC. Automaticky by počítač měl rozpoznat nový hardware, který bude chtít nainstalovat ovladače USB rozhraní a následovně ovladače zařízení. U obou případů zvolte automatickou instalaci. Po dokončení vás počítač bude informovat o připravení hardwaru (SIP600) k použití. Instalace může trvat i několik minut.

# *FUNKCE PROGRAMU G-LINK PROGRAMOVÁNÍ*

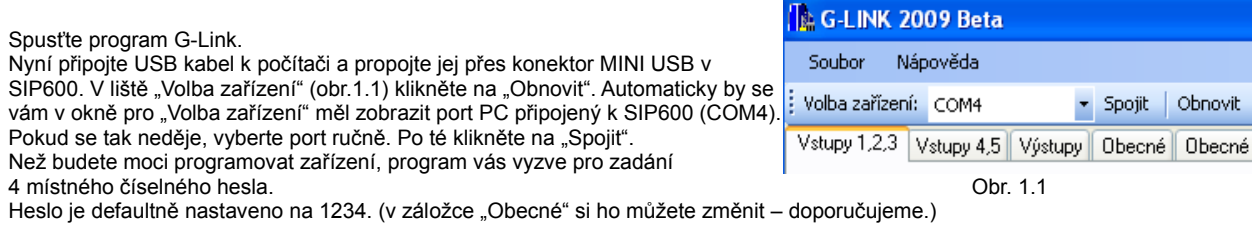

Dále ve stejné liště klikněte na "Výchozí" (obr.1.2) hodnoty.Teď už zbývá jen nastavit SIP600 dle vašich požadavků. Viz níže "Funkce programu".

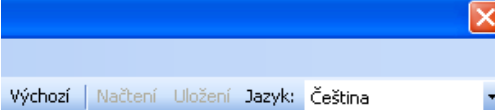

### **Funkce programu:**

Nejdříve, než začnete programovat, nastavte si v záložce "Telefonní seznam" čísla, která budou spojena s funkcí komunikátoru SIP600. Jde o operaci, která vám umožní později rychlejší nastavení čísel. Viz. Obr. 1.3

Obr. 1.2

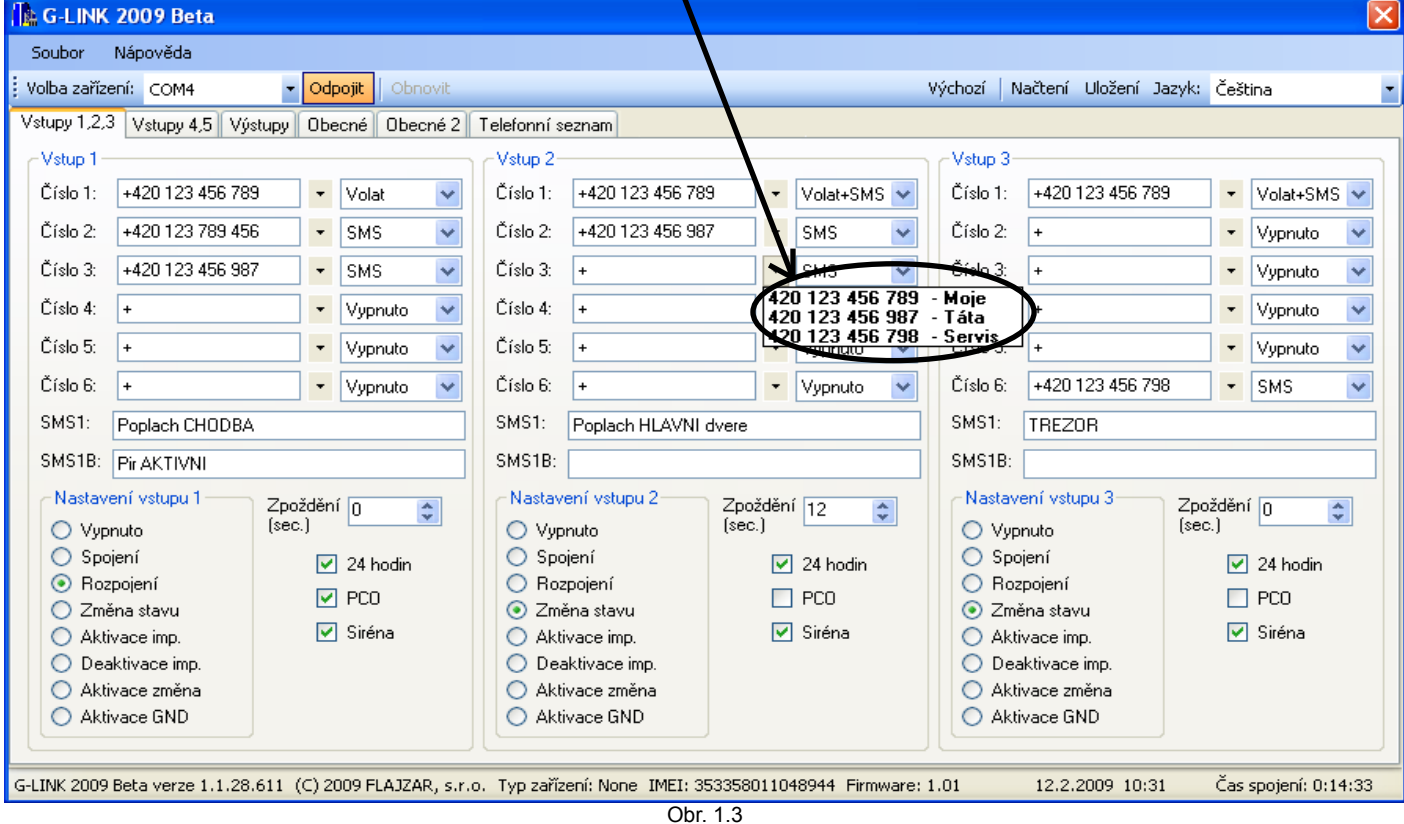

### **Záložka:**

**Vstupy 1,2,3** ; **Vstupy 4,5** – nastavení vstupů komunikátoru.V1-V5 - Obr. 1.3

Na pozicích *Číslo 1-6* si ze seznamu vyberte telefonní číslo a následně přiřaďte akci , která má následovat

po vyhlášení poplachu - na výběr máte několik možností (např. SMS, Volat....).

*SMS1* – zpráva, kterou vám SIP600 odešle při vyhodnocení vstupu (týká se jen čísel s povolením zaslání SMS)

*SMS1B* – pokud máte zaškrtnutu volbu PCO, dojde k odeslání SMS1 nebo SMS1B, dle spojení nebo rozpojení vstupu. *Pozn.: pokud nezadáte text do SMS1 nebo SMS1B, nebudete moci nastavit ohlášení poplachu pomocí SMS zprávy.* Nastavení vstupů: - reakce vstupu

> - nastavením vstupu na *Aktivaci imp*., *Deaktivaci imp.*, **Aktivace změna** a *Aktivace GND* vám zešednou telefonní čísla.

Zpoždění (příchodový čas) – znamená čas, kdy je vstup vyhodnocen, ale alarm se spustí až po uplynutí nastaveného času. V tomto časovém intervalu lze zařízení deaktivovat.

*24 hodin* – po zaškrtnutí kolonky bude vstup vyhodnocen i když bude SIP600 deaktivován (nebude vyhodnocovat vstupy) Siréna – povolením bude reagovat komunikátor na nastavení výstupu "Výstupy 1-3" (záložka "Výstupy")

*15 min. blokace* – vstup po alarmu bude na 15 minut blokován (nebude vyhodnocovat)

- **Reakce** *Vypnuto* vstup neaktivní
	- *Spojení* poplach bude vyhodnocen po spojení vstupu s GND
	- *Rozpojení* poplach bude vyhodnocen po rozpojení vstupu od GND<br>Změna stavu poplach bude vyhodnocen jak po spojení, tak po rozpoje
		- *Změna stavu* poplach bude vyhodnocen jak po spojení, tak po rozpojení od GND.
- *Aktivace imp.* při spojení s GND se zařízení zaktivuje (arm), po rozpojení zůstává pořád aktivní, než se jiným způsobem nedeaktivuje (disarm). *Deaktivace imp.* - při rozpojení od GND se zařízení deaktivuje (disarm), při spojení zůstává deaktivován, než se jiným
- 
- 
- 
- způsobem nezaktivuje (arm). *Aktivace změna* - spojením s GND se zařízení aktivuje (arm), dalším spojením s GND se deaktivuje (disarm) - podobná funkce jako u tlačítka s tím rozdílem, že tlačítko nereaguje na odchodový čas. *Aktivace GND* - spojením s GND je zařízení aktivováno (arm), rozpojením od GND deaktivováno (disarm)

**Výstupy** obr. 1.4

**Obecné:** obr. 1.5

*Výstup 1* se týká relé na desce SIP600, další dva (*Výstupy 2 a 3*) se týkají rozšířené desky s výkonovými relé, které lze u výrobce zakoupit.

Pokud si vyberete z nabídky "Ovládať funkci "Prozvoněním" nebudete moci později nastavit ovládání komunikátoru SIP600 (záložka "*Obecné2*") prozvoněním ze stejného čísla. Po zapnutí relé vás pager bude informovat zpětným prozvoněním.

V kolonkách pro SMS si můžete zvolit libovolný text. Ovšem u ovládacích SMS doporučujeme zvolit si jednoduchý text (např. RELE ZAP), neboť později jej budete používat pro zapnutí výstupu.

Týká se to jen pro ovládání pomocí SMS zpráv.

Ovládací SMS pro zapnutí v tomto případě bude vypadat následovně:

*heslo* RELE ZAP - \_ (podtržítko) znamená pouze mezeru mezi heslem a vámi zvoleným textem. "*Heslo*" se nastavuje v záložce "*Obecné*"

*Časovač* – zde si nastavíte čas, který bude odpočítáván od sepnutí výstupu k rozepnutí. Pro to aby "Časovač" fungoval, musí být zaškrtnuta kolonka "Povolit".

Při zatržení kolonky "Použít jako sirénu" bude relé sepnuto po dobu 1 minuty.

Pokud zkombinujete možnosti "Použít jako sirénu" a "Povoliť" (časovač), můžete čas sirény zmenšit podle časovače, ale jen pokud bude časovač nastaven pod 1 minutu. Pokud tuto kombinaci použijete při nastavení časovače >1min., bude relé sepnuto na dobu 1 minuty, tudíž nebude reagovat na nastavení časovače.

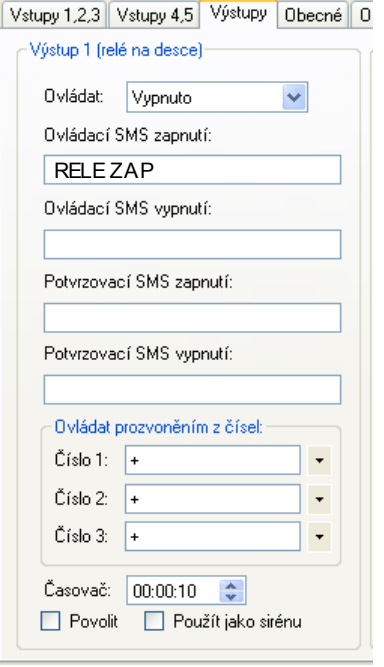

Obr 1.4

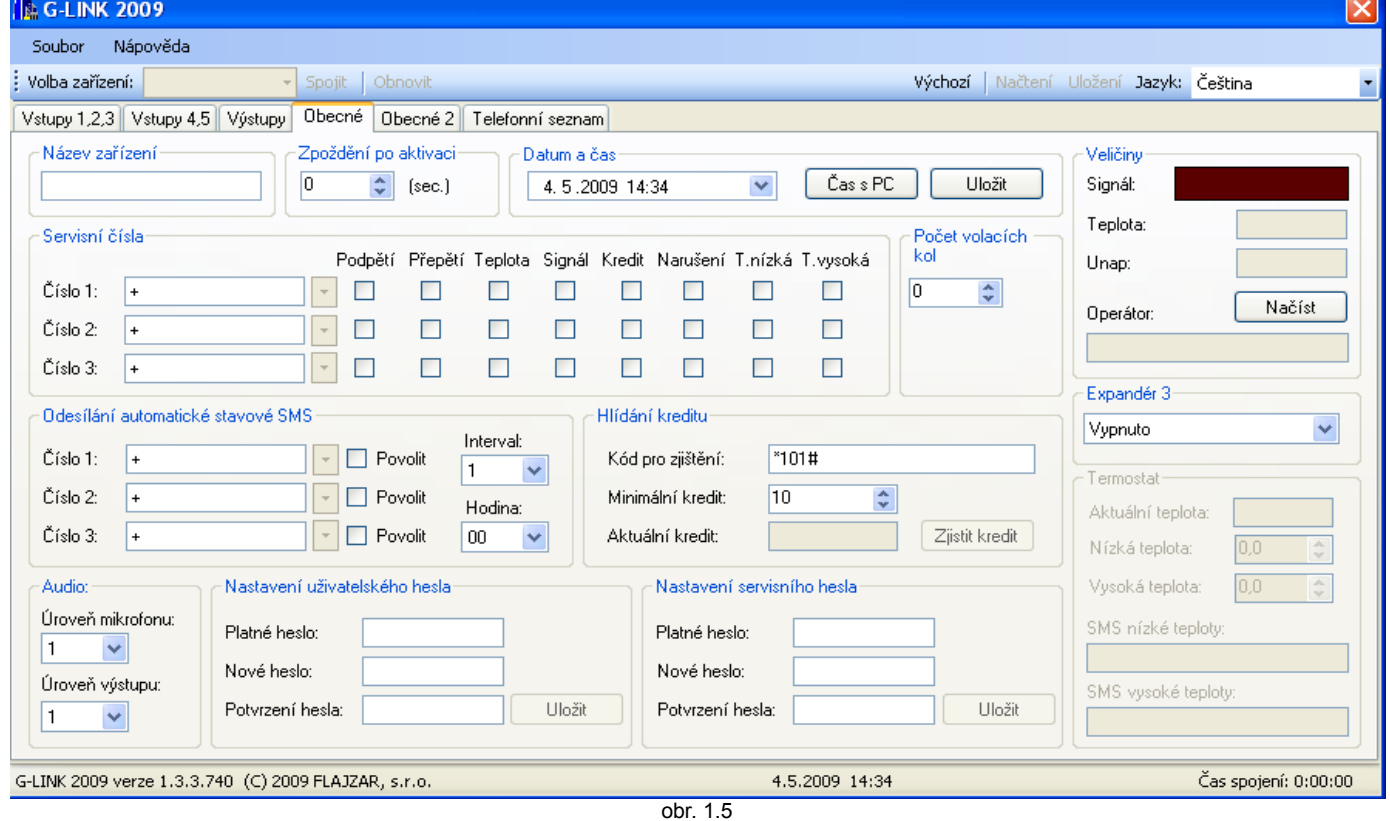

Pro "*Název zařízení*" si zvolte libovolný text, ten bude zobrazen na začátku každé SMS zprávy.

*Zpoždění po aktivaci* (odchodový čas) – pokud zařízení aktivujeme, odpočítává se doba kdy je zařízení aktivní, ale vstupy se nevyhodnocují, až po uplynutí časového intervalu jsou vyhodnocovány.

*Servisní čísla* – pokud si přejete, aby vám byla zaslána SMS zpráva s požadovanou funkcí (stavová SMS), je potřeba pro tuto funkci zaškrtnout příslušné okno v tabulce "Servisní čísla". Pokud nebude zaškrnuto, pager nebude na tuto funkci reagovat. Funkce servisních nastavení (odeslání stavové SMS):

- Podpětí akumulátor vybit, Un<10,5V (např. chyba v nabíjení akumulátoru, výpadek síťového napětí apod.) *Přepětí* - Un>16V
	- *Teplota* překročení teploty zařízení (t>50°C)

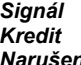

*Signál* - nízká úroveň GSM signálu

*Kredit* - při poklesu kreditu pod nastavenou hodnotu (podle nastavení v programu G-Link)

*Narušení* - po vícenásobném volání nebo posláním SMS se špatným heslem na pager z neoprávněných čísel bude odeslána zpráva o narušení (ve zprávě budou zobrazena narušující čísla).

*T-nízká* a *T-vysoká*- podle nastavení v programu G-link *Počet volacích kol (0-4)* – opakující se volání (volací kolo) po vyhodnocení vstupu (poplachu).

 *Pozn.: když bude nastavena 0, SIP600 nebude zasílat SMS zprávy ani volat na nastavená telefonní čísla (po vyhlášení poplachu).* 

*Odesílání automatické stavové SMS* – na povolená telefonní čísla bude odeslána SMS s informací o zařízení v nastaveném časovém rozmezí. (např. Interval = 4, Hodina = 13, - každý 4. den ve 13hodin ).

Hlídání kreditu - Nejprve je třeba zadat "Kód pro zjištění". Jedná se o kód, který používáte pro zjištění aktuálního zůstatku u vaší předplacené SIM. Pokud kód neznáte, sdělí vám jej váš operátor (např. u O2 je to kód \*104\*#). Po té si můžete nastavit minimální výši kreditu (od 1 - 100) . Když kredit na vaší SIM kartě klesne pod nastavenou hodnotu, bude vám zaslána informace o výši kreditu. Zjištění kreditu je možné kdykoliv příkazem "*heslo\_kredit?"* Kliknutím na tlačítko "Zjistit kredit" (obr. 1.5) se zobrazí aktuální výše kreditu vaší SIM karty v komunikátoru – musí být zadán "Kód pro zjištění" a musí být připojeno napájení 12V (nejen USB), aby bylo možné modul zasíťovat. *Audio* - nastavení hlasitosti mikrofonu a audio výstupu SIP600.

# *Nastavení uživatelského hesla* – výchozí nastavení pro "Platné heslo" - 1234

*Nastavení servisního hesla - výchozí nastavení pro "Platné heslo" - 1234* Pozor: Uživatelské a servisní heslo se používá pro spojení k zařízení v programu G-link. Po zadání uživatelského hesla bude funkce

programu omezena tím, že uživatel nemůže programovat záložky "Obecné" a "Obecné 2". Se servisním heslem je editace neomezená.

Kliknutím na tlačítko "Načísť" (obr. 1.5 v oblasti "Veličiny") se načtou zobrazené veličiny – síla signálu, teplota zařízení atd.... Poznámka: **Aby byl program schopný načíst veličiny, popř. IMEI zařízení, které se zobrazuje ve spodní části programu, nebo hodnoty termostatu, musí být SIP600 připojen na napájení a zasíťován!**

**Expandér 3** - slouží pro připojení externího teplotního čidla. Lze použít jen u modulové verze, zakoupený přímo od výrobce. *Termostat* - pokud máte připojen a povolen Expandér 3 (teplotní čidlo) ,

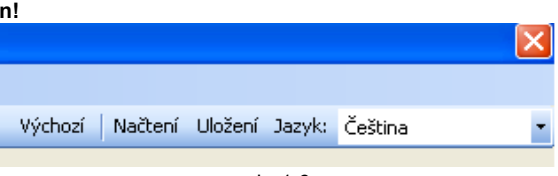

kliknutím na tlačítko **"Načtení**" (obr. 1.6) se v kolonce obr.1.6

"*Aktuální teplota*" zobrazí teplota změřená externím teplotním čidlem. Nastavením nízké a vysoké teploty vás SIP600 v případě jejich překročení bude informovat SMS zprávou. Text SMS si můžete zadat v poli "*SMS nízké / vysoké teploty*".

Pozor: Pokud nebudete mít pole "SMS nízké/vysoké teploty", tak bude zaslána na servisní číslo(a) SMS zpráva o aktuální teplotě na Expandéru 3. Pro odeslání zprávy musíte mít zaškrtnuty kolonky "T-nízká" a "T-vysoká" u servisních čísel, jinak nebude SMS **zpráva odeslána vůbec.**

Než provedete načtení teplot, uložte si před tím změnu nastavení (obr.1.6 "Uložení").

**Obecné 2:** obr. 1.7

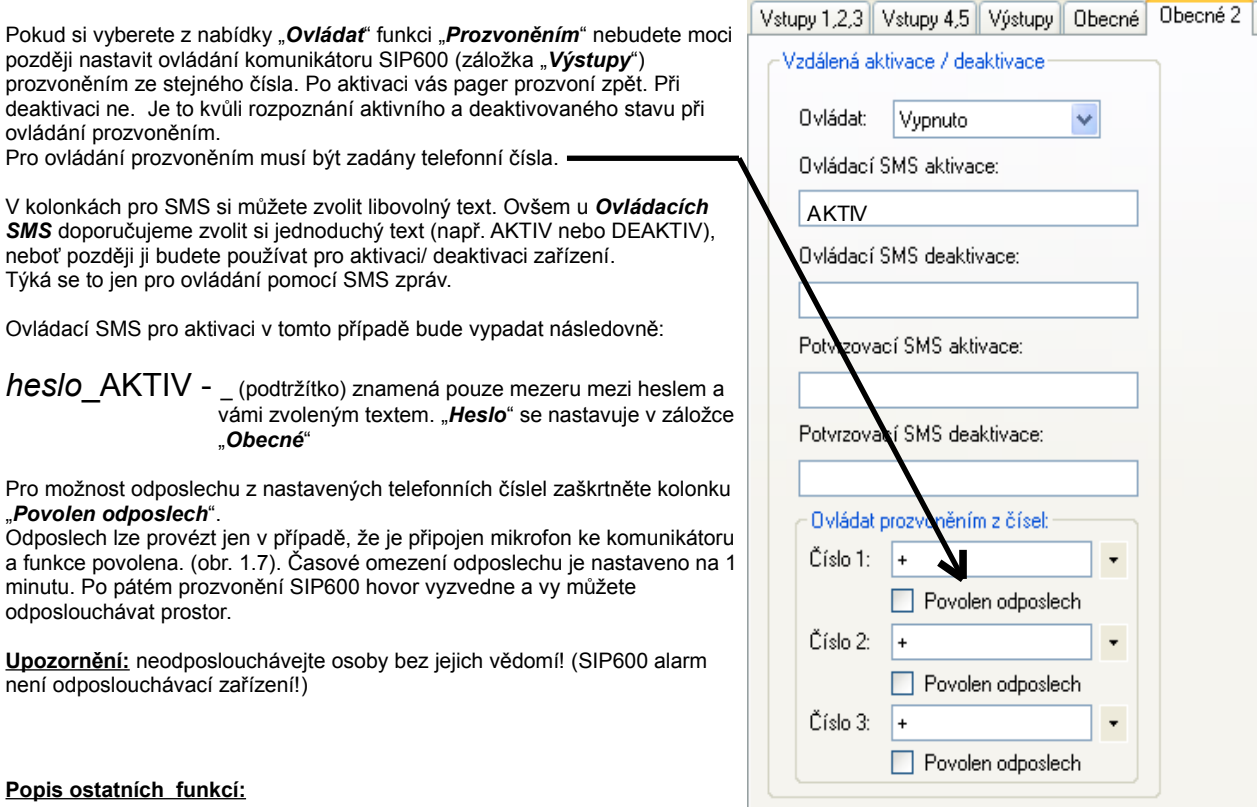

Ovládání prozvoněním: obr.1.7 DEAKTIVACE-VYPNUTÍ/AKTIVACE-ZAPNUTÍ – pokud počet prozvonění bude do pátého zazvonění, neguje se vždy stav, tedy pokud je relé zapnuto, nebo SIP aktivován, tak se vypne/deaktivuje. Pokud je deaktiovován, tak se aktivuje. ODPOSLECH - po 5x prozvonění (více jak 10 sekund od 1.zazvonění).

## **Vysvětlení obrázku obr.1.6**

Tlačítka: *Výchozí* - pokud chcete vaše nastavení smazat včetně telefonních čísel a ostatních funkcí, klikněte na tlačítko "*Výchozí*". Tím nastavíte všechny funkce i heslo defaultně (1234 - uživatelské i servisní).

*Načtení* - tlačítko "*Načtení*" se používá při načtení uložených údajů ze SIP600 (např. zjištění hodnot termostatu,ale i při

připojení SIP600 k PC a pokračování programování nebo změně údajů pomocí programu G-link)

*Uložení* - zapsání konfigurace do zařízení. **Pozor! Před uložením nové konfigurace proveďte kontrolu zadaných údajů.**

## **Důležité upozornění:**

Důrazně doporučujeme provádět zálohy konfiguračních souborů na pevný disk vašeho PC pomocí funkce *Soubor ---- Export nastavení* ) a to před každou změnou a po změně konfigurace.

\*ve verzi 1.32 - doplněna funkce SET LONG CALL – po vyhodnocení aktivovaného vstupu pager volá na nastavená čísla. Při vyzvednutí hovoru ze strany volaného, můžete odposlouchávat hlídaný prostor po dobu 3 minut, pak hovor pager sám zavěsí.

Pro aktivování finkce SET LONG CALL zašlete SMS na pager ve tvaru: SET\_LONG\_CALL\_1 Pro zrušení funkce zašlete SMS ve tvaru: SET\_LONG\_CALL\_0

## **Podtržítka znázorňují mezery mezi slovy – do SMS se nezadávají.**

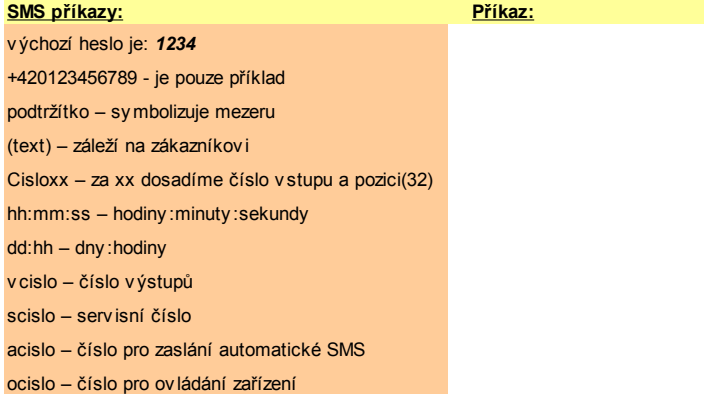

## Změna čísla na v stupu č1:

### Změna čísla na v stupu č2:

### Změna čísla na v stupu č3:

## Změna čísla na v stupu č4:

### Změna čísla na v stupu č5:

Pro 1. číslo: heslo\_cislo31\_+420123456789 (název zařízení)\_ulozeno\_datum

Pro 1. číslo: heslo\_cislo51\_+420123456789 (název zařízení)\_ulozeno\_datum

Pro 1. číslo: heslo\_cislo11\_+420123456789 (název zařízení)\_ulozeno\_datum Pro 2. číslo: heslo\_cislo12\_+420123456789 (název zařízení)\_ulozeno\_datum Pro 3. číslo: heslo\_cislo13\_+420123456789 (název zařízení)\_ulozeno\_datum Pro 4. číslo: heslo\_cislo14\_+420123456789 (název zařízení)\_ulozeno\_datum Pro 5. číslo: heslo\_cislo15\_+420123456789 (název zařízení)\_ulozeno\_datum Pro 6. číslo: heslo\_cislo16\_+420123456789 (název zařízení)\_ulozeno\_datum

Pro 1. číslo: heslo cislo21 +420123456789 (název zařízení) ulozeno datum Pro 2. číslo: heslo\_cislo22\_+420123456789 (název zařízení)\_ulozeno\_datum Pro 3. číslo: heslo\_cislo23\_+420123456789 (název zařízení)\_ulozeno\_datum Pro 4. číslo: heslo\_cislo24\_+420123456789 (název zařízení)\_ulozeno\_datum Pro 5. číslo: heslo cislo25 +420123456789 (název zařízení) ulozeno datum Pro 6. číslo: heslo\_cislo26\_+420123456789 (název zařízení)\_ulozeno\_datum

Pro 2. číslo: heslo\_cislo32\_+420123456789 (název zařízení)\_ulozeno\_datum Pro 3. číslo: heslo\_cislo33\_+420123456789 (název zařízení)\_ulozeno\_datum Pro 4. číslo: heslo cislo34 +420123456789 (název zařízení) ulozeno datum Pro 5. číslo: heslo\_cislo35\_+420123456789 (název zařízení)\_ulozeno\_datum Pro 6. číslo: heslo\_cislo36\_+420123456789 (název zařízení)\_ulozeno\_datum

Pro 1. číslo: heslo\_cislo41\_+420123456789 (název zařízení)\_ulozeno\_datum Pro 2. číslo: heslo\_cislo42\_+420123456789 (název zařízení)\_ulozeno\_datum Pro 3. číslo: heslo\_cislo43\_+420123456789 (název zařízení)\_ulozeno\_datum Pro 4. číslo: heslo\_cislo44\_+420123456789 (název zařízení)\_ulozeno\_datum Pro 5. číslo: heslo\_cislo45\_+420123456789 (název zařízení)\_ulozeno\_datum Pro 6. číslo: heslo\_cislo46\_+420123456789 (název zařízení)\_ulozeno\_datum

Pro 2. číslo: heslo\_cislo52\_+420123456789 (název zařízení)\_ulozeno\_datum Pro 3. číslo: heslo\_cislo53\_+420123456789 (název zařízení)\_ulozeno\_datum Pro 4. číslo: heslo\_cislo54\_+420123456789 (název zařízení)\_ulozeno\_datum Pro 5. číslo: heslo cislo55 +420123456789 (název zařízení) ulozeno datum Pro 6. číslo: heslo\_cislo56\_+420123456789 (název zařízení)\_ulozeno\_datum

# **Přímé SMS příkazy (možnost ovládání a změny konfigurace na dálku, bez připojení PC) :**

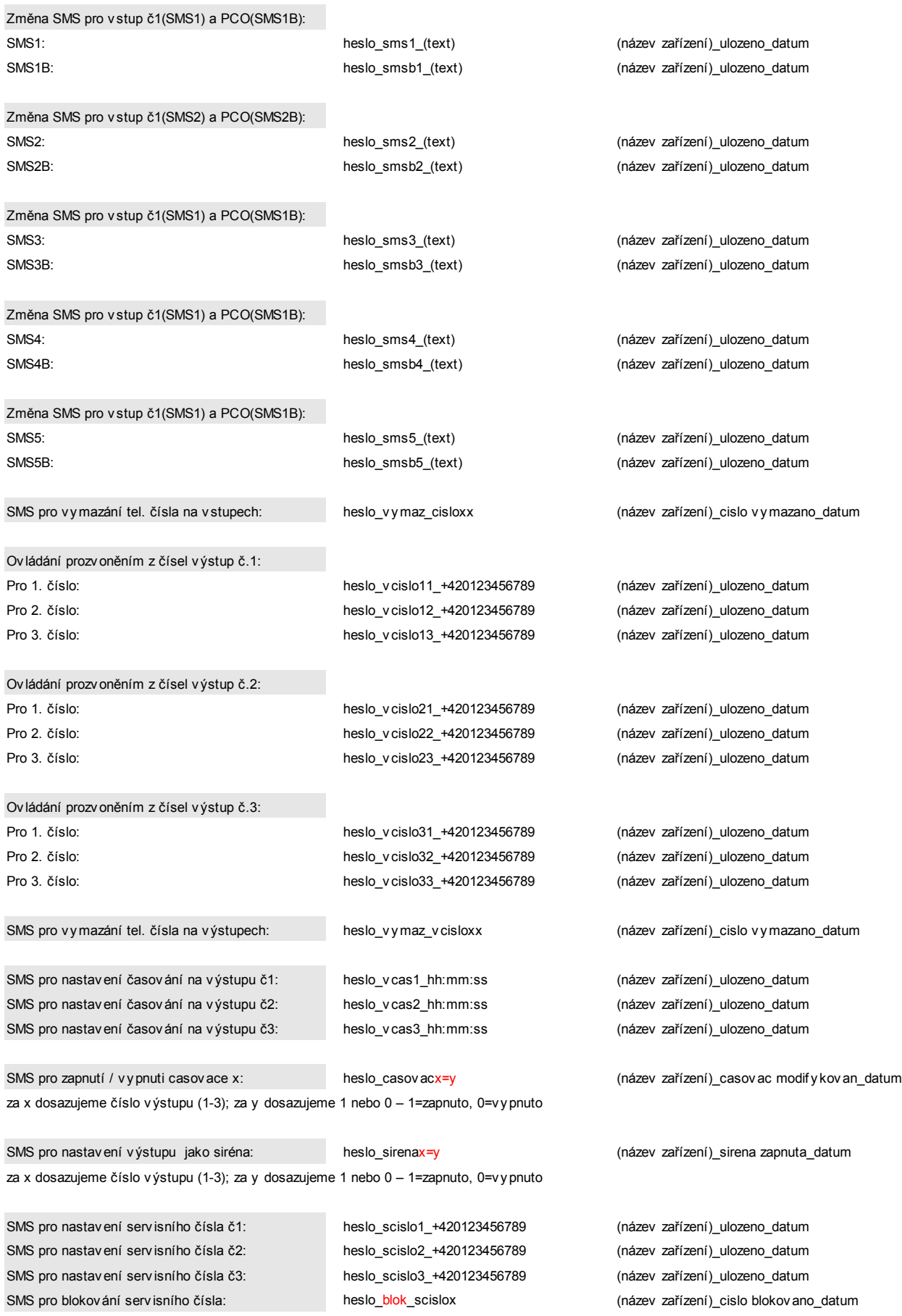

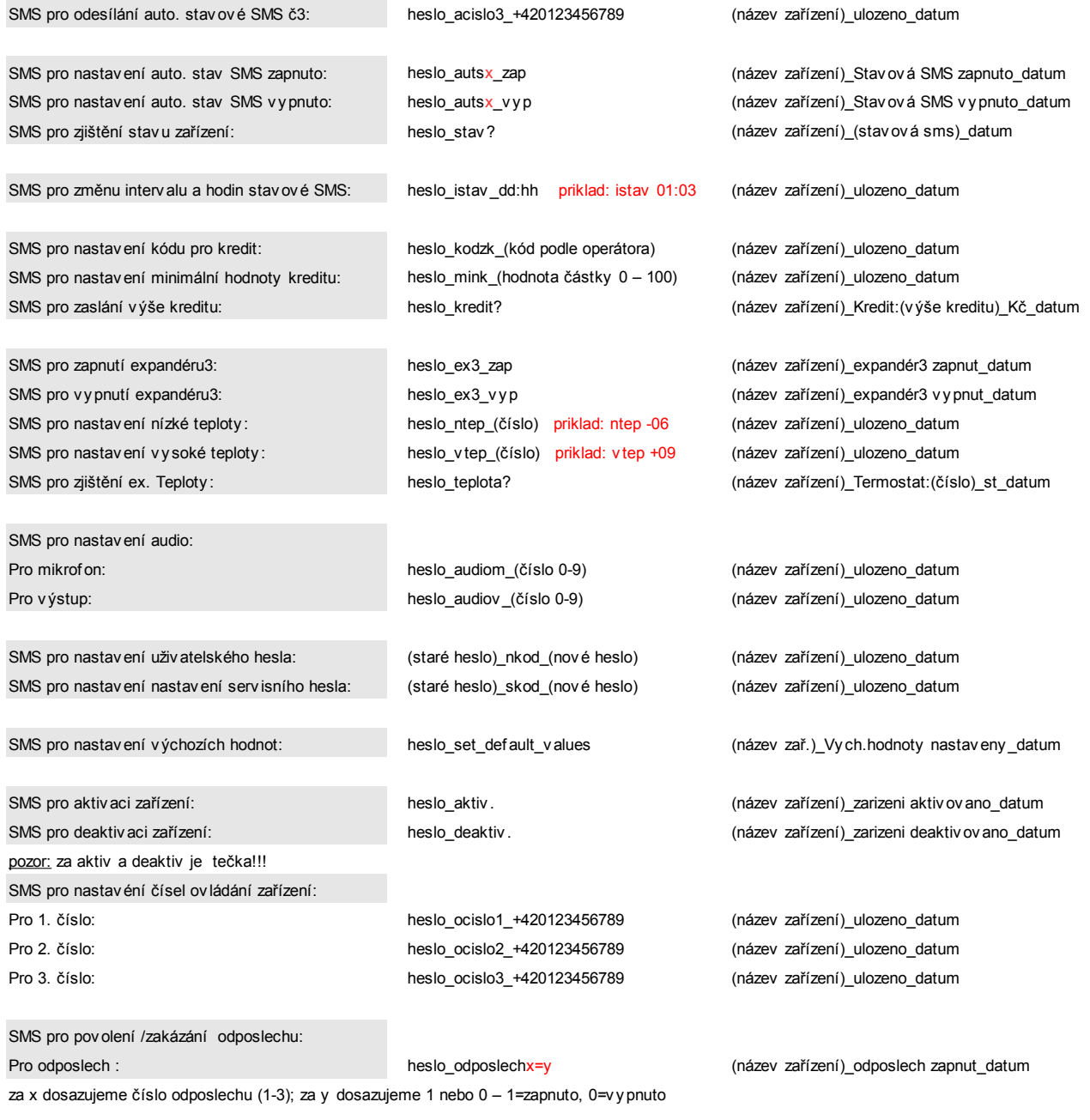

SMS pro v y mazání čísel odposlechu:

heslo\_v y maz\_ocislox (název zařízení)\_cislo v y mazano\_datum

# **Výrobce , servis, technická podpora:**

**FLAJZAR,s.r.o., Lidéřovice č.p. 151 , 696 61 Vnorovy (okres Hodonín) , e-mail: flajzar@flajzar.cz, www.flajzar.cz** tel.: +420 518 628 596, 518 629 255, 518 629 256, 518 324 086, fax: +420 518 324 088, technické dotazy k zařízení zasílejte nejlépe emailem na [technik@flajzar.cz,](mailto:technik@flajzar.cz) v krajním případě volejte na : +420 518 324 087 (Po – Pá 8,00 – 16,00).

(c)2009 FLAJZAR,s.r.o. Kopírování návodu nebo jeho částí pouze s písemným souhlasem firmy FLAJZAR,s.r.o.

# **V hodné příslušenství naleznete na webu**

[www.flajzar.cz](http://www.flajzar.cz/)